## GUIDELINES FOR FORM FILLING FOR ADMISSION 2024-25

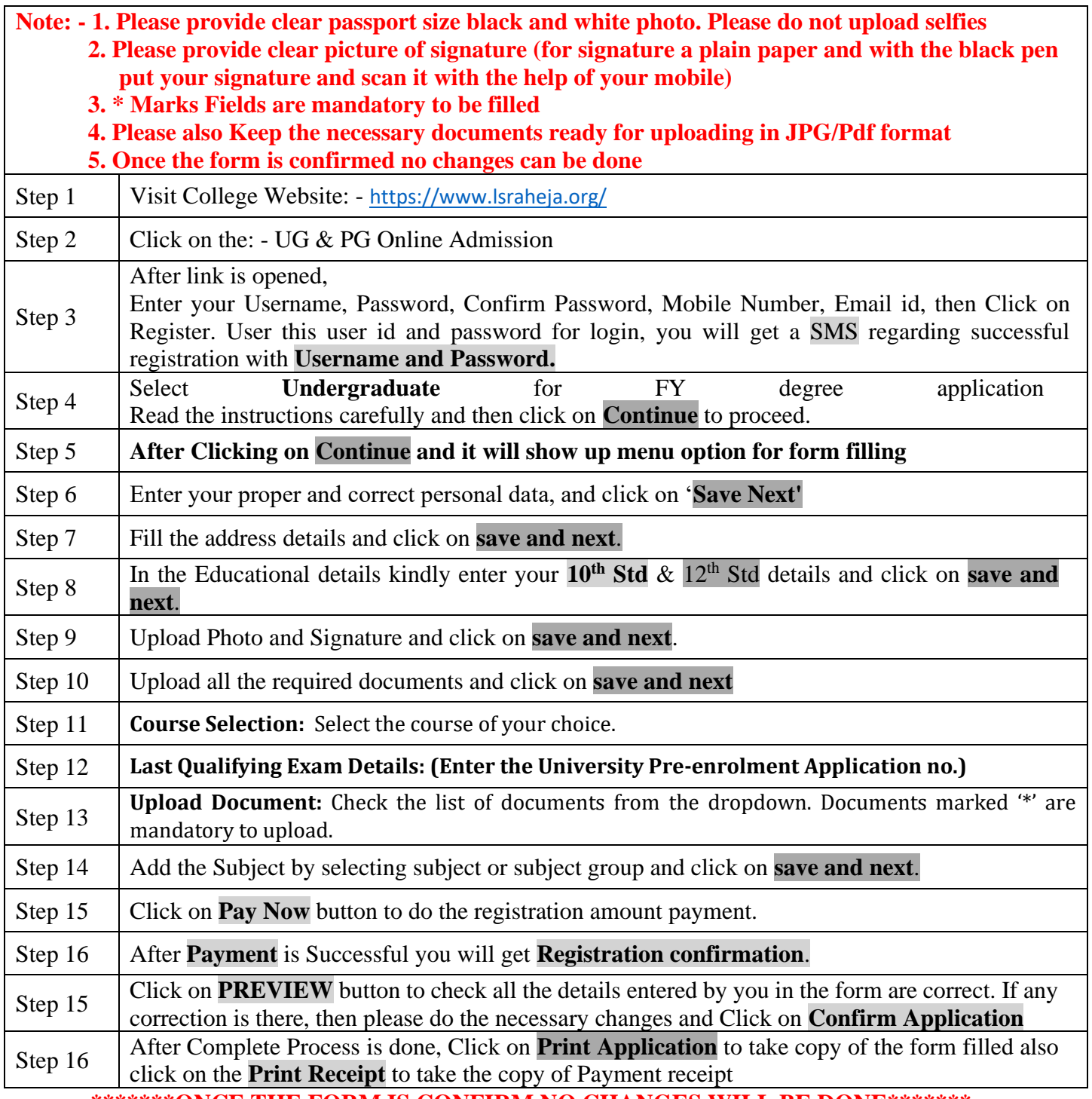

**\*\*\*\*\*\*\*ONCE THE FORM IS CONFIRM NO CHANGES WILL BE DONE\*\*\*\*\*\*\***

## **IMPORTANT NOTE: -**

In Queries regarding payment issue, where payment is deducted but still shows **"PAY NOW"** option again,

- 1. Refresh the page by pressing (CTRL + F5) Or wait for Next 24 hrs (Do not make multiple transactions)
- 2. Upload documents list. 1) SSC marksheet, 2) HSC marksheet, 3) Leaving Certificate, 4) University Pre-Registration Form, 5) Minority Certificate, 6) Academic Bank Credit ID